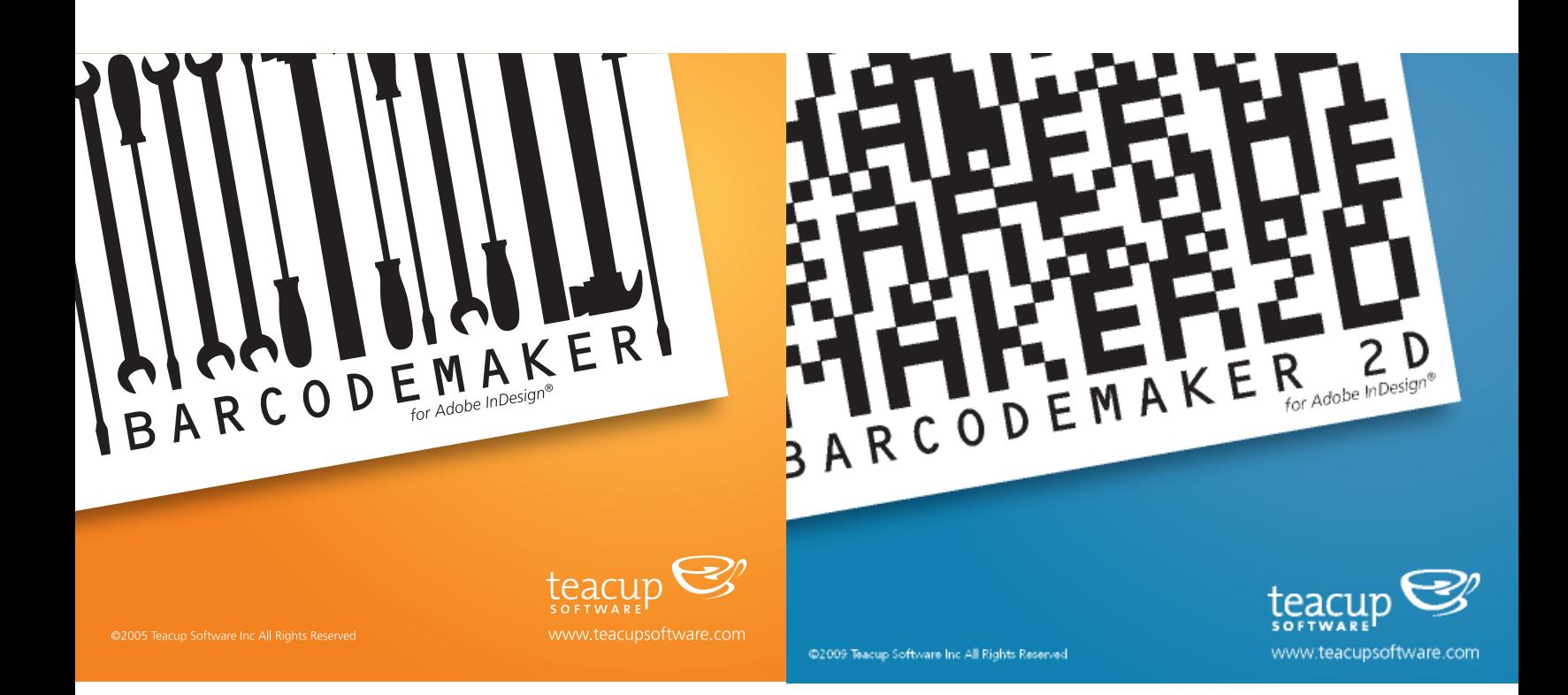

User Guide for BarcodeMaker and BarcodeMaker 2D for Adobe InDesign

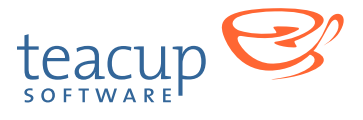

# **Table of Contents**

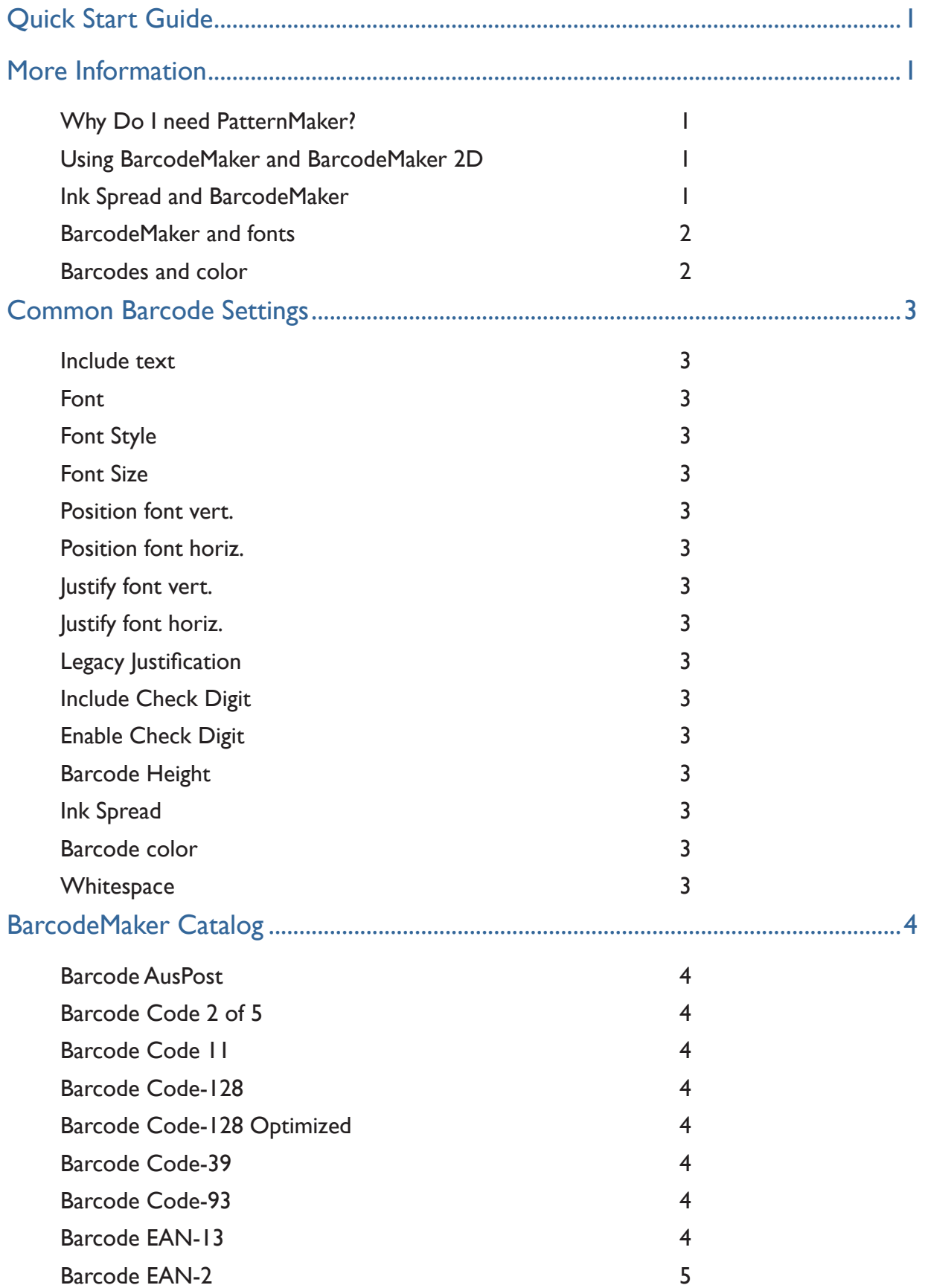

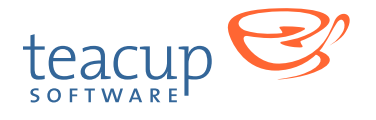

*Simple, elegant solutions for Adobe InDesign*

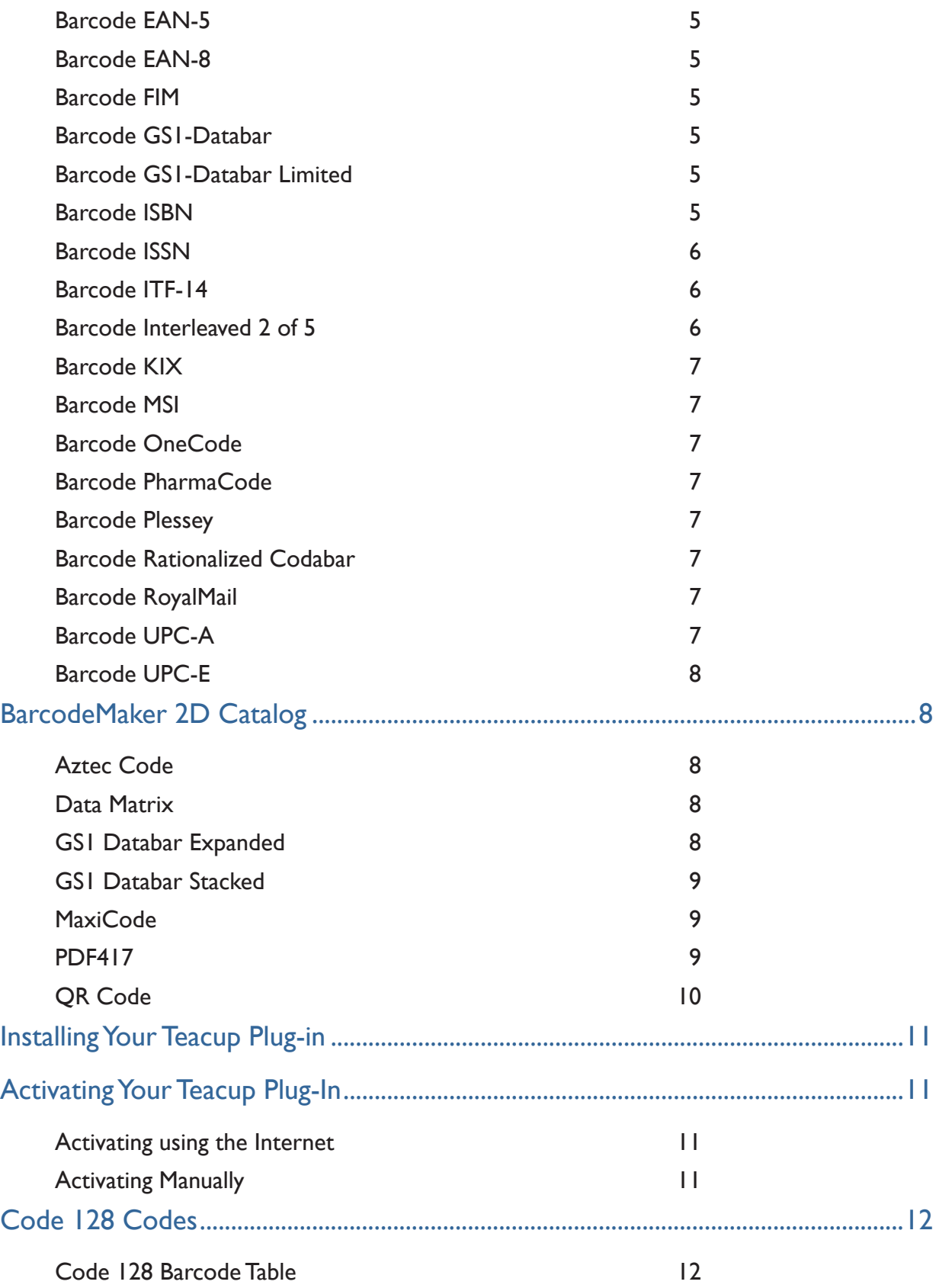

<span id="page-3-0"></span>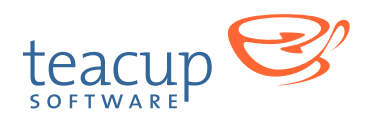

# BarcodeMaker and BarcodeMaker 2D

Create live EPS barcodes directly in InDesign

Thanks for using Teacup Software's BarcodeMaker and BarcodeMaker 2D! These versatile plug-in can create many different types of barcodes in Adobe InDesign quickly and easily. BarcodeMaker and BarcodeMaker 2D work in conjunction with PatternMaker, a free Teacup plugin, making it simple to tailor fit each barcode by using a single user-friendly palette. All barcodes come with their own set of options, from changing the font to enabling check digits to adjusting barcode height.

# **Quick Start Guide**

If you're like us, you want to get up and running as fast as possible. Here's what you do:

- **1.** Install BarcodeMaker and BarcodeMaker 2D alongside PatternMaker (see section on Installing Your Teacup Plug-in, below). Note that you need PatternMaker in order to use BarcodeMaker or BarcodeMaker 2D.
- **2.** Launch InDesign, open a document, and select any empty frame or path.
- **3.** If you don't see the PatternMaker palette, select Window > PatternMaker.
- **4.** Choose a barcode from the palette's popup menu and click the Apply Pattern button. Note that all barcodes now appear in this popup menu.
- **5.** Now experiment with the various options in the palette. Each time you make a change, the barcode will update on screen.

# **More Information**

# WHY DO I NEED PATTERNMAKER?

PatternMaker handles all of the patterns, including barcodes. On startup, BarcodeMaker has twenty different barcodes that are available in the PatternMaker palette. These barcodes are being applied by PatternMaker, but supplied by BarcodeMaker.

# Using BarcodeMaker and BarcodeMaker 2D

When you load BarcodeMaker and BarcodeMaker 2D with PatternMaker, all the barcodes appear in PatternMaker's dropdown menu. You use the barcodes just like you would any patterns in PatternMaker. See PatternMaker's documentation for more information.

# Ink Spread and BarcodeMaker

When bar codes are printed, different combinations of paper and ink may cause the bars in a barcode to become slightly wider as the ink spreads out on the paper. This can be compensated for by using the Ink Spread parameter in any bar code.

<span id="page-4-0"></span>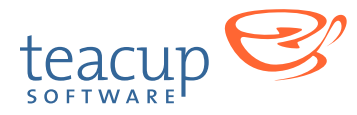

This parameter will simply increase or decrease the width of every bar in the bar code by the given amount. The default amount is - .15 points.

#### BarcodeMaker and fonts

Barcodes in BarcodeMaker, as with all other PatternMaker patterns, exist as embedded EPS files. Barcode files may refer to fonts within the EPS files, but the font is only referred to by the EPS file, and is not contained within the EPS file. Therefore, features like Package and Preflight need to be aware of the fonts that a barcode refers to.

Unfortunately, InDesign's Package and Preflight features are not aware of fonts being used in embedded EPS files (which is what our barcodes are). For example, if you create an embedded barcode with a font, and you package it without first unembedding it, the font will not be packaged. So, all barcodes should be unembedded before running either the Package or Preflight feature.

Fortunately, PatternMaker makes this process almost automatic for you. When you try to Package or Preflight when PatternMaker is loaded, it will give you a warning with the option to unembed all patterns. PatternMaker will ask you for a location to place the unembedded EPS files. Once a pattern has been unembeded, it stays unembeded until the pattern is modified. At that point, it becomes embedded again.

#### Barcodes and color

You can apply CMYK process and spot colors. BarcodeMaker and BarcodeMaker 2D only support CMYK colors currently, not RGB or LAB.

If you unembed a barcode from a document, and the barcode had a spot color applied to it, the spot color will not be embedded in the EPS, and if a spot color with the same name is not available when printing, then the barcode will separate out to CMYK plates.

<span id="page-5-0"></span>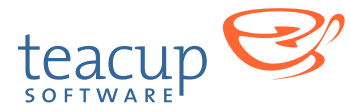

# **Common Barcode Settings**

Here we describe settings that are shared across many barcodes

#### INCLUDE TEXT

This causes human readable text to appear with the barcode

#### **FONT**

This is the font face that is used to display the human readable text, such as Arial or Helvetica.

# Font Style

These are stylings, such as italic or bold, available to be applied to a particular font face.

#### **FONT SIZE**

How large the font should be

#### POSITION FONT VERT.

The vertical position of a font. If horizontal and vertical justification are turned off, then a negative number will cause the font to go lower, while a positive number will cause the font to go higher. If either horizontal or vertical justification is enabled, then a positive number will move the text away from the barcode, while a negative number will cause the text to move towards the barcode.

#### POSITION FONT HORIZ.

The horizontal position of a font. Positive numbers move the text away from the barcode, while negative numbers move the text towards the barcode.

#### USTIFY FONT VERT.

The vertical justification of the font, either above the barcode, below the barcode, or centered in the barcode.

#### Justify font horiz.

The horizontal justification of the font, either left justified, right justified, or centered.

#### LEGACY **JUSTIFICATION**

To go back to the way text used to be justified before BarcodeMaker offered justification options, select the blank option in both the horizontal and vertical justification dropdowns.

#### **INCLUDE CHECK DIGIT**

Whether or not to include the check digit in the human readable text. The check digit may still remain in the barcode itself.

#### Enable Check Digit

Whether or not to allow the check digit to appear in the barcode itself.

#### Barcode Height

The height of a barcode, expressed as a percentage of the original height

#### INK SPREAD

The amount to add or subtract to the width of every bar. Positive numbers will add width, negative numbers will subtract width.

#### Barcode color

The color used for the barcode. Currently supports CMYK process and spot colors only.

#### **WHITESPACE**

If enabled, adds a symbol to the side of the barcode claiming that space as a whitespace in which nothing should be printed.

<span id="page-6-0"></span>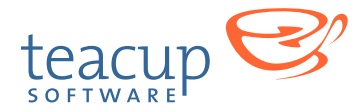

# **BarcodeMaker Catalog**

The following section explains what the different parameters for the barcodes included in BarcodeMaker.

## Barcode AusPost

The AusPost 4 State Customer Code is used by the Australian Postal Service to encode the data on letter mail. The first two characters of the data field are digits used to specify the mandatory FCC type of the symbols, either 11, 59 or 67. The next eight characters are digits specify the mandatory DPID. The number of remaining characters varies according to the given FCC code and specify the contents of the customer information field in one of two alphabets.

The encoding field is used to specify if we are encoding numeric (0-9) data or character data. Character data consists of the upper and lower case alphabet (A-Z or a-z), numbers (0-9) and the # or space characters. Reed-Solomon check bars are added automatically.

## BARCODE CODE 2 OF 5

The Industrial Code 2 of 5 barcode is a low density numeric barcode that does not require a checksum. It is a noninterleaved barcode that is easier to print than the Interleaved 2 of 5 barcode because check digits are not required. On the other hand, it takes up more space than Interleaved 2 of 5. Barcode 2 of 5 can encode a variable number of digits.

#### BARCODE CODE 11

A high density, numeric symbology. Encodes digits and the dash character. Check digit is calculated automatically

# BARCODE CODE-128

Uses a variable number of ASCII characters and special function symbols. There are three sets of character codes it uses. Any 128 barcode must start first with a

character indicating which code set is being used. The check character is always added automatically. Any nonprintable character can be entered via its escaped ordinal value, for example ^102 for FNC 1, ^103 for code set A, ^104 for code set B, and ^105 for code set C. For a full list of Code-128 codes, see the chart at the end of this document. BarcodeMaker automatically adds the stop character ( $\land$ 106) to the barcode. Since a caret symbol serves as an escape character it must be escaped as ^062 if used in the data.

See the index at the back of this manual for a dictionary of all the characters available in Code-128.

# BARCODE CODE-128 OPTIMIZED

This barcode is identical to code 128, except that you don't have to enter the characters to choose a code set. BarcodeMaker automatically calculates the most efficient alphabets to use, and will switch between code sets B and C in order to create the smallest barcode possible.

# BARCODE CODE-39

Code 39 is an easy to use alpha-numeric barcode. It is also commonly called LOGMARS, Code 3 of 9 or the 3 of 9 Code.. Encodes a variable number of characters, digits and any of the symbols -  $.*$  \$ / + %

# BARCODE CODE-93

A higher density and data security enhancement to Code 39. It is an alphanumeric, variable length symbology.

# BARCODE **EAN-13**

EAN-13, based upon the UPC-A standard, was implemented by the International Article Numbering Association (EAN) in Europe. EAN-13 is a super set of UPC-A. This means that any software or hardware capable of reading an EAN-13 symbol will automatically be able

<span id="page-7-0"></span>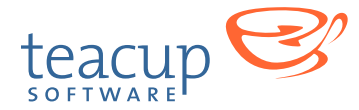

to read an UPC-A symbol. Takes 12 or 13 digits. If just 12 digits are entered then the check digit is calculated automatically.

## BARCODE **EAN-2**

EAN 2 is an add-on code only used in addition to EAN 13, EAN 8 and UPC. It holds 2 digits and has no check digit.

# BARCODE **EAN-5**

EAN 5 is an add-on code only used in addition to ISBN, EAN 13, EAN 8 and UPC. It has no check digit. It is often used to encode the price of a book. Encodes 5 digits.

# BARCODE **EAN-8**

EAN 8 is the short form of EAN-13. This code is usually only used if the package is too small for an EAN-13 code. Encodes 8 digits.

#### Barcode FIM

Facing Identification Mark (FIM) barcodes are used by the US post office for facing and presorting business and courtesy reply mail. Offers four FIM codes - A, B, C and D.

#### BARCODE GSI-DATABAR

This barcode was formerly known as Reduced Space Symbology 14 or RSS-14. It is normally used to encode the 14-digit shipping container code (SSCC-14) on items where the space is too restricted for an ITF-14 or EAN-128 symbol. Accepts 13 digits.

The data field must start with the application identifier characters (01) followed by the first 13 or 14 digits of a GTIN that begins with 0 or 1.

If 13 digits of AI (01) data are supplied then the 14th checkdigit is calculated automatically, otherwise the digits are encoded as supplied.

#### BARCODE GSI-DATABAR LIMITED

Formerly known as Reduced Space Symbology Limited or RSS Limited, this barcode is designed for very small item identification. It encodes 14 digit GTIN using indicator digits 0 or 1. This form of GS1 DataBar can be printed very small and is not generally intended for omnidirectional scanning.

# **BARCODE ISBN**

The ISBN bar code can handle either 10 or 13 digit numbers. The user can input 9 or 12 digits and BarcodeMaker will calculate the last check-digit, or the user can enter all 10 or 13 digits themselves. If the user enters the last digit themselves, it will be displayed in the text above the barcode, but the barcode itself will always use the calculated check digit and ignore the final digit entered by the user.

The dual numbering option is for ISBN 13 only. Whether to put both the ISBN 10 and 13 numbers above each barcode. BarcodeMaker will automatically calculate the correct ISBN 10 number to appear.

*Note: You can choose whether the 13 or the 10 digit number shows above or below, and whether a colon appears before the number. Choose "Pattern Options" from the flyout menu and you will see these options appear. To apply the change to existing barcodes, you must select the barcode and click "Reset Pattern."*

Some more ISBN specific options:

- Suffix Creates optional two or five digit suffix that will be printed to the right of the ISBN. This is also sometimes referred to as the "ISBN addon". The suffix is encoded as EAN-2 or EAN-5.
- Lead EAN Whether to include the text "EAN" to the left of the barcode.
- Top font Customize and control font on top of ISBN barcode.
- Top font style –Change stylistic attributes of the top font. The font style options vary with each font.
- Top font size Enlarge or reduce the top font.
- Top font position Adjust the top font position

<span id="page-8-0"></span>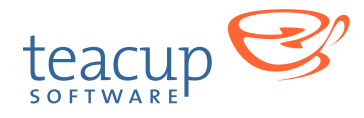

in relation to the barcode. Widen or reduce the available space.

- Font Customize and control the font.
- Font style Change the stylistic attributes of the font. The font style options vary with each font.
- Font size Enlarge or reduce the font.
- Font position Adjust the font position in relation to the barcode pattern. Widen or reduce the available space.
- Strippable This feature is used by the trade paperback industry to indicate if books can be returned by simply returning the stripped off covers. A set of symbols is added to the right of the barcode to indicate this.
- Textline  $1 A$  line of text that will appear at the top of the barcode. Can be left blank.
- Textline  $2 A$  second line of text that will appear at the top of the barcode. Can be left blank.
- Hide textline I This option will hide whatever text is input into the Textline 1 option. This can be useful if users want to use textline 1 for internal records, but don't want the text actually printed.

#### BARCODE ISSN

• ISSN – The ISSN bar code consists of nine or ten digits and at least one dash. The normal sequence is as follows:

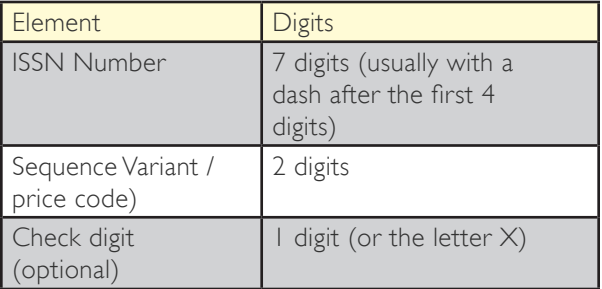

The human readable text at the top of the code only shows the ISSN number and ISSN check digit, and does not show the sequence number. Note that the ISSN check digit displayed at the top is different from the EAN check digit displayed underneath and encoded in the barcode. BarcodeMaker will automatically calculate and display the ISSN check digit if you only enter nine digits and don't enter the check digit yourself. The sequence number is encoded in the barcode and shows in the human readable text at the bottom of the barcode. Also at the bottom of the barcode, the EAN13 prefix specific for serial

publications, 977, is displayed at the beginning of the barcode, and the EAN check digit is calculated and displayed at the end of the barcode.

- Suffix An optional two digit suffix that will be printed to the right of the ISSN. This is also sometimes referred to as the issue number. The suffix is encoded as EAN-2.
- Top font Customize and control font on top of ISBN barcode.
- Top font style -Change stylistic attributes of the top font. The font style options vary with each font.
- Top font size Enlarge or reduce the top font.
- Top font position Adjust the top font position in relation to the barcode. Widen or reduce the available space.
- Font Customize and control the font.
- Font style Change the stylistic attributes of the font. The font style options vary with each font.
- Font size Enlarge or reduce the font.
- Font position Adjust the font position in relation to the barcode pattern. Widen or reduce the available space.

#### BARCODE **ITF-14**

An ITF-14 is 14 characters and does not have a check digit. The data may be automatically prefixed with 0 to make the data, including the optional check digit, of even length. .

The Include border option will draw a thick black border around the barcode.

#### BARCODE INTERLEAVED 2 OF 5

Code 2 of 5 Interleaved is a numeric code consisting of the digits from 0 to 9. It has no built in check digit. The advantage of Code 2 of 5 Interleaved is over the Code 2 of 5 is that it takes up less physical space. Code 2 of 5 Interleaved is only valid if there is a even number of digits. To display an odd number of digits you have to add a zero to the beginning (123 becomes 0123) or you may use your own check digit.

<span id="page-9-0"></span>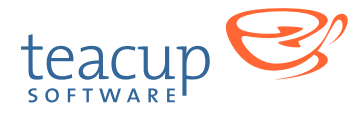

## BARCODE KIX

Used by the Dutch PTT for bulk mail addressing..

#### **BARCODE MSI**

MSI is also known as Modified Plessey. MSI is a continuous, non-self-checking symbology. While the length of an MSI barcode can be of any length, a given application usually implements a fixed-length code.

#### Barcode OneCode

Also known as USPS OneCode, this is a mailing barcode used by the United States Postal Service (USPS). Each barcode can be 20, 25, 29, or 31 digits long, depending on the type of ZIP code present. Each digit has four possible states, so one digit represents numbers 0-3.

#### Barcode PharmaCode

The Pharmaceutical Binary Code is a binary symbology used by the Pharmaceutical industry. The data must contain a number between 3 and 131070 inclusive. The Narrow Bar Width, Wide Bar Width and Space Width options allow you to specify the width of narrow bars, wide bars, and the space between the bars, respectively.

#### BARCODE PLESSEY

The MSI Plessey barcode has been designed by the Plessey Company, England in 1971. MSI is a variant of Plessey. Encodes a variable number of hexadecimal characters. Encodes a variable number of hexadecimal characters (0 - 9 and A - F). Check digits are always added automatically.

#### Barcode Postnet

Developed by the US Postal Service, Postnet barcodes encode zip code information on letter mail for rapid and reliable sorting by barcode sorters. The POSTNET barcode can represent a five-digit ZIP Code (32 bars), a nine-digit

ZIP+4 code (52 bars), or an eleven-digit delivery point code (62 bars). A check digit is always included automatically.

#### BARCODE RATIONALIZED CODABAR

Codabar was designed for character self-checking eliminating the requirement for checksum characters. Checksums can be included, however. The difference between Rationalized Codabar and Traditional Codabar is that Rational assigns only 2 element widths for wide and narrow. Encodes a variable number of digits and any of the symbols - \$ / . + ABCD.

#### BARCODE ROYAL MAIL

The Royal Mail 4-state Customer Code(RM4SCC) is a height-modulated barcode symbology for use in automated mail sort process. Encodes a variable number of digits and capital letters. Check digits are always added automatically.

#### BARCODE **UPC-A**

UPC-A encodes 11 digits of numeric (0 through 9) message data along with a trailing check digit, for a total of 12 digits of barcode data. UPC-A is a very common barcode and is sometimes referred to as UPC. Encodes 11 or 12 digits. If only 11 digits are entered then the check digit is calculated automatically.

Some other options for UPC-A are:

- Suffix An optional two or five digit suffix that will be printed to the right of the UPC. This is also sometimes referred to as the "UPC addon". The suffix is encoded as EAN-2 or EAN-5.
- Lead UPC Whether to include the text "UPC" to the left of the barcode.
- Strippable This feature is used by the trade paperback industry to indicate if books can be returned by simply returning the stripped off covers. A set of symbols is added to the right of the barcode to indicate this.

<span id="page-10-0"></span>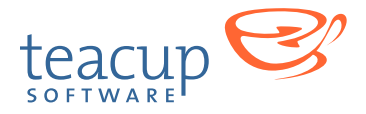

# Barcode UPC-E

UPC-E is a variation of UPC-A that allows for a more compact barcode by eliminating "extra" zeros. The resulting barcode is physically smaller than UPC-A, and so it is often used on products that have small packaging and require a physically smaller barcode. Encodes 7 or 8 digits. If just 7 digits are entered then the check digit is calculated automatically. The number encoded must begin with a 0.

# **BarcodeMaker 2D Catalog**

The following section explains what the different parameters for the barcodes included in BarcodeMaker 2D. With all 2D barcodes, any instances of ^NNN in the data field are replaced with their equivalent ASCII value, which is useful for specifying unprintable characters.

# **AZTEC CODE**

Aztec Code is a 2D matrix-style symbology. It can encode the full 256 character set of extended-ASCII characters.

The data field can contain any extended ASCII data.

- Error Correction Level (abbreviated "Err. Correct Lvl.") is used to specify the percentage of error correction to be applied when expanding the data, by default 23.
- Additional Character Error Level (abbreviated "Add'l Char. Err. Correction) used to specify how many additional error correction characters to apply the data once expanded by the eclevel percentage, by default 3.
- Layers option is used to specify a particular number of layers in which to encode the data. By default, the encoder will create a symbol with be minimal number of layers to encode the given data.
- Format used to select between full, compact and rune format symbol types. If this is left blank, the encoder will choose the most appropriate format to create a symbol of minimal size.
- Initialize Scanner denotes that the symbol is used for programming the barcode reader.
- Using Bitstreams denotes that the data field is

providing the input as a pre-encoded bitstream suitable for direct low-level encoding.

#### DATA MATRIX

Data Matrix can encode the full 256 character extended-

ASCII set.

- Encoding denotes the high-level encoding scheme for the input data, either byte, ascii, edifact, c40, text or  $x12$ .
- Rows and columns are used to specify the size of the symbol, either square or rectangular. The row is input, followed by a comma, followed by the column. Rows and columns can be one of:

Square: 10x10,12x12, 14x14, 16x16, 18x18, 20x20, 22x22, 24x24, 26x26, 32x32, 36x36, 40x40, 44x44, 48x48, 52x52, 64x64, 72x72, 80x80, 88x88, 96x96, 104x104, 120x120, 132x132, 144x144

Rectangular: 8x18, 8x32, 12x26, 12x36, 16x36, 16x48

If the columns and rows are unspecified, the encoder will default to creating a (non-rectangular) symbol that is the minimum size to represent the given data.

• Raw – if checked, denotes that the data field is providing the input as a pre-encoded codewords in ^NNN format, suitable for direct low-level encoding.

# **GSI DATABAR EXPANDED**

GS1 DataBar Expanded is a variable-length, linear symbology that can be used to encode a number of application identifiers.

The data field must contain a concatenated sequence of application identifiers with their respective data.

For maximal efficiency, if the data contains a number of application identifiers matching any of the specifications below then they should be provided in this given order:

- $(01)9...(3103)...$
- $\bullet$  (01) 9...(3202)...
- (01)9...(3203)...

<span id="page-11-0"></span>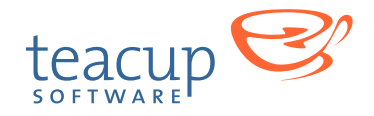

- $(01)9...(310\times/320\times)...(11/13/15/17)...$
- $(01)9...(310x/320x)...$
- $(01)9...(392x)...$
- $(01)9...(393x)...$
- $(01)$ ...
- Segments used to specify the maximum number of segments per row. It must be an even number. Exceeding the specified number of segments will result in the generation of a GS1 DataBar Expanded Stacked symbol.

## **GSI DATABAR STACKED**

GS1 DataBar Stacked and Stacked Omnidirectional are fixed-length, stacked linear symbologies that can be used to encode a 14 digit GTIN.

The data field must start with the application identifier characters (01) followed by the first 13 or 14 digits of a GTIN.

If 13 digits of AI (01) data are supplied then the 14th checkdigit is calculated automatically, otherwise the digits are encoded as supplied.

- Format used to select the output format for the barcode symbol
	- stacked GS1 DataBar Stacked
	- stackedomni GS1 DataBar Stacked Omnidirectional

# **MAXICODE**

The MaxiCode symbology is 2D barcode based on a hexagonal matrix surrounding a bulls eye pattern. It can encode a structured carrier message and full 256 character extended-ASCII.

- Mode is used to specify which how the data is structured in the symbol, either 2, 3, 4, 5 or 6:
	- mode 2 Formatted data containing a Structured Carrier Message with a numeric (US domestic) postal code
	- mode 3 Formatted data containing a Structured Carrier Message with an alphanumeric (international) postal code
	- mode 4 Unstructured data using standard

error correction

• mode 5 - Unstructured data using enhanced error correction

• mode 6 - Barcode reader programming If the mode is unspecified, BarcodeMaker will default to selecting mode 5 if the encoded length of the input data permits enhanced error correction, otherwise it will select mode 4 which provides standard error correction.

In modes 4, 5 and 6 the data field may contain any extended ASCII data.

In modes 2 and 3 the data field must begin with a properly structured carrier message, followed by any extended ASCII data.

The structured carrier message contains a postal code, 3 digit class of service and a 3 digit ISO country code separated by {GS} (ASCII 29) characters. It is formatted in the data field as follows: [postal code]^029[country code]^029[service class]^029. In mode 2 the postcode must be numeric, while in mode 3 the postcode may contain up to six numbers, uppercase letters and spaces.

Alternatively, messages may begin with the special application field identifier [)>{RS}01{GS}yy where "{RS}" represents ASCII value 30, "{GS}" represents ASCII value 29, and "yy" is a two digit year. This is represented as "[ $\ge$  ^03001 ^0299". In modes 2 and 3 this must be immediately followed by the structured carrier message.

# PDF417

The PDF417 symbology is 2D stacked-linear barcode. It can encode full 256 character extended-ASCII.

The data field can contain any extended ASCII data.

- Error Correction Level (abbreviated "Err. Correct Lvl.") is used to specify the error correction level, from 1 to 5. If left blank, BarcodeMaker 2D will choose a standard level of error correction that is determined by the encoded data length.
- Columns specifies the number of columns (or groups of bars) in the output symbol, from 1 to 30. This option is required.
- Rows specifies the minumum number of rows in the symbol, from 3 to 90. If this is left blank,

<span id="page-12-0"></span>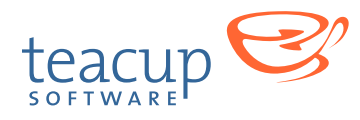

BarcodeMaker 2D will select a number that creates a symbol that is the minimum size to represent the given data.

- Compact used to create a compact/truncated PDF417 symbol that has fewer bars per row that a standard symbol and hence is more narrow.
- Using Codewordes denotes that the data field is providing the input as a pre-encoded codewords in ^NNN format, suitable for direct low-level encoding.

# **OR CODE**

QR Code can encode full 256 character extended-ASCII.

- Error Correction Level (abbreviated "Err. Correct Lvl.") is used to specify the error correction level, either L, M, Q or H. The default is M.
- Version used to specify the size of the symbol, 1 to 40 for full format symbols or M1, M2, M3 or M4 of micro format symbols.

If unspecified, the encoder will select the version of the symbol that is the minimum size to represent the given data.

- Format used to select between full and micro format symbol types. Note that currently, micro format requires the "Using bitstreams" option to be turned on, and the data to be bitstream encoded. ASCII data cannot currently be encoded in micro format by BarcodeMaker 2D.
- Using bitstreams denotes that the data field is providing the input as a pre-encoded bitstream suitable for direct low-level encoding.

<span id="page-13-0"></span>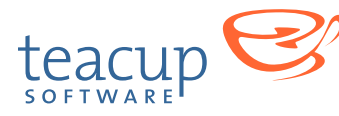

# **Installing Your Teacup Plug-in**

In order for InDesign to load a plug-in, it has to be in the "Plug-Ins" directory wherever you have InDesign installed. You can put a plug-in anywhere underneath that directory, and InDesign will load it.

To install your Teacup plug-in, simply launch the installer. It will place the plug-ins into your InDesign "Plug-ins" directory, along with any support files.

# **Activating Your Teacup Plug-In**

When you purchase a Teacup plug-in, you are sent a serial number that you then use to activate the demo version to be the full working version.!

Please note that you must be logged in as an administrator to activate or purchase the plug-in.

# Activating using the Internet

- **1.** There are two ways to start the
	- activation process
- From the plug-in's splash screen, you can press the "Activate" button
- From the Help > About Plug-Ins menu (Win) or InDesign > About Plug-Ins menu (Mac), select Teacup  $>$  [plug-in name] > Activate
	- **2.** A dialog will appear that has two sections to it. In the first section, you enter your activation key. In the second step, you click "Activate Automatically." This will connect

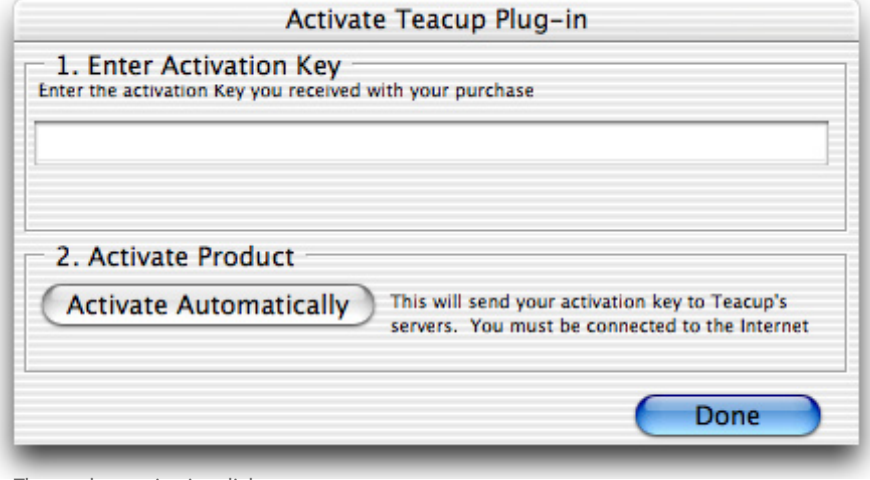

**The product activation dialog**

with Teacup's servers, check if the serial number is valid, and if it is, will unlock the plug-in.

**3.** When you're finished activating, click the "Done" button to dismiss the dialog.

# **ACTIVATING MANUALLY**

Some networks have firewalls or proxies that don't allow the plug-in to activate with Teacup's servers. To get around this, we offer a manual activation process. To activate manually, click the "Activate Manually" button, and a wizard will launch to allow you to manually activate. The wizard will guide you through the process.

<span id="page-14-0"></span>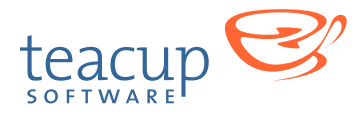

# **Code 128 Codes**

This table shows the codes and values for the different character sets in Code 128.

# Code 128 Barcode Table

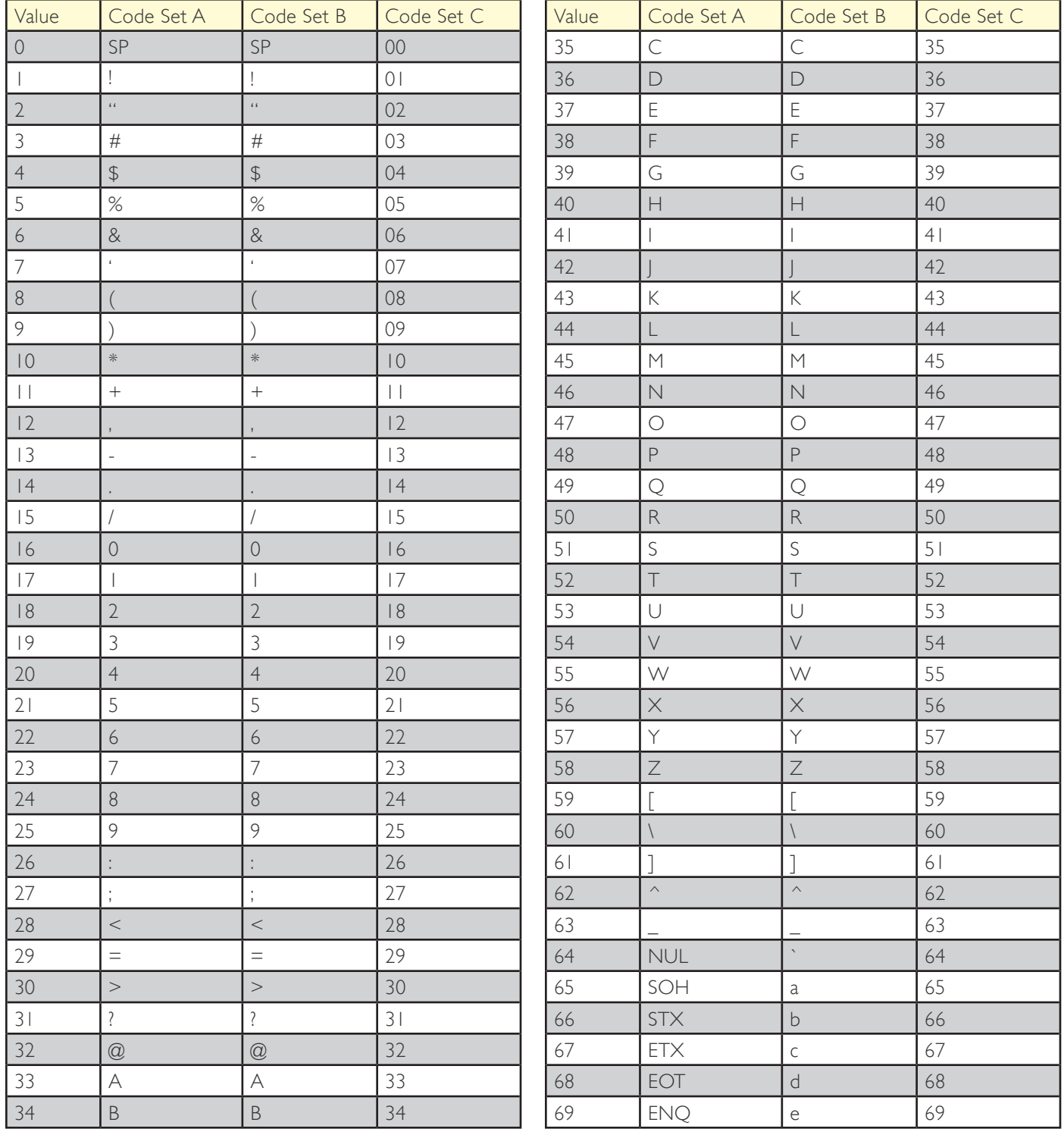

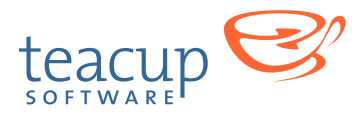

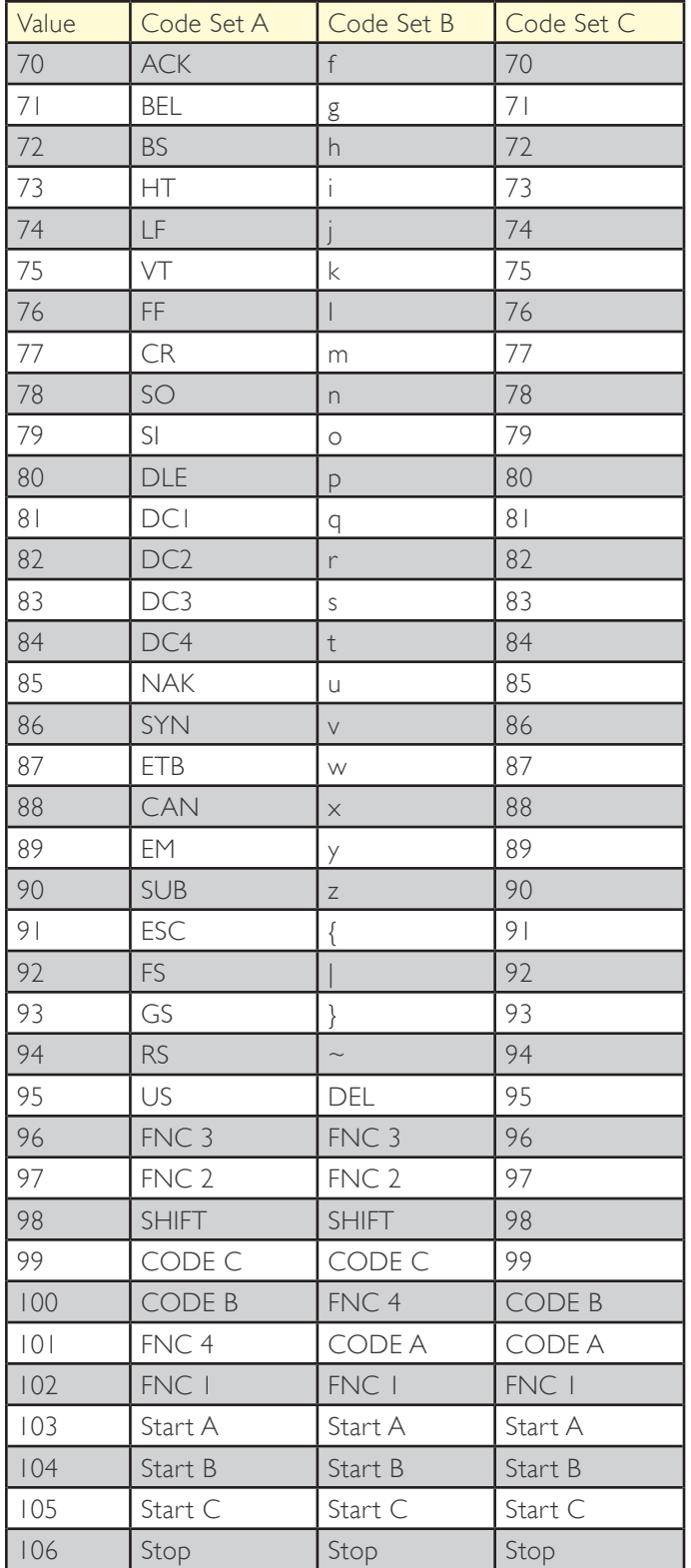

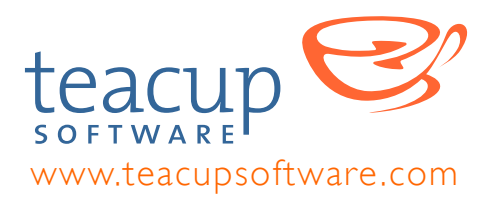

15 Butler Place, Suite 3E Brooklyn, NY 11238 support@teacupsoftware.com